## **TYPO3.Flow - Bug #35935**

## **Symlinks still don't work reliably under Windows**

2012-04-13 09:31 - Adrian Föder

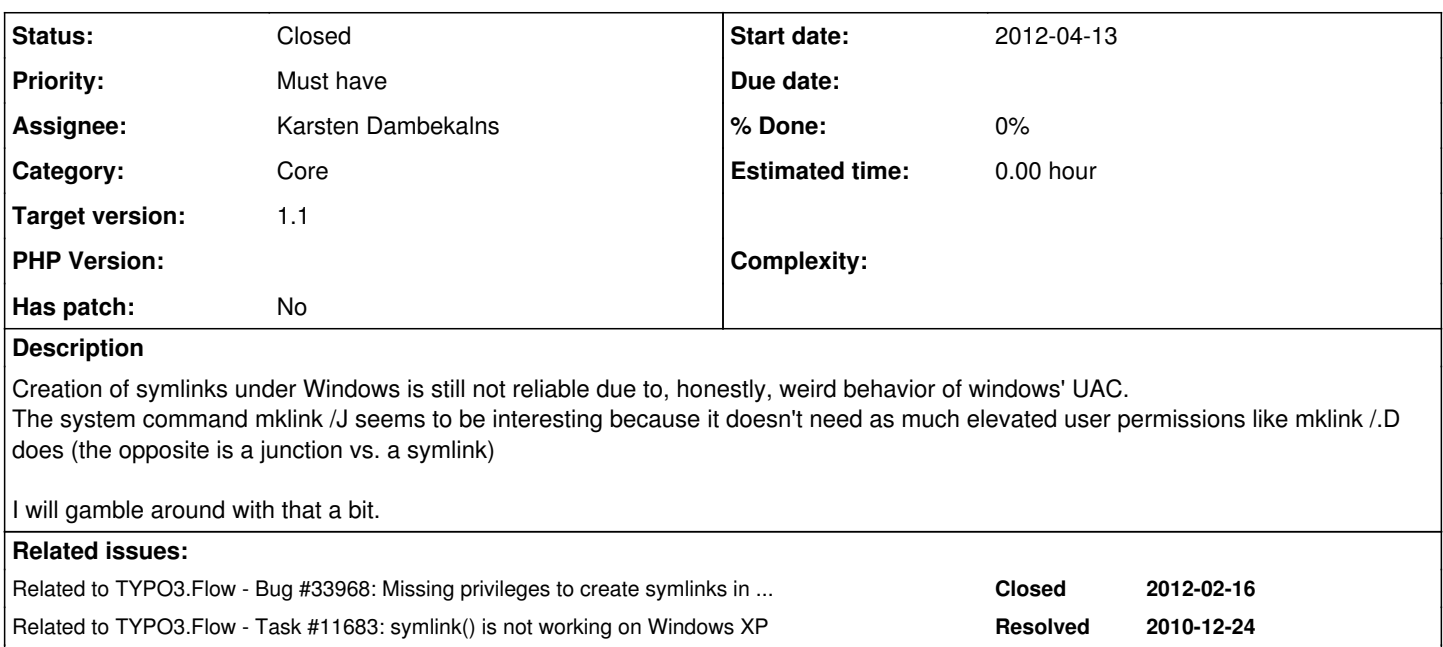

Related to TYPO3 Core - Bug #64409: Failing unit tests on windows because of ... **Closed 2015-01-21**

### **History**

#### **#1 - 2012-04-13 15:11 - Gerrit Code Review**

*- Status changed from New to Under Review*

Patch set 1 for branch **master** has been pushed to the review server. It is available at <http://review.typo3.org/10401>

#### **#2 - 2012-04-13 16:07 - Adrian Föder**

basically, this entry: [http://social.msdn.microsoft.com/Forums/en/os\\_fileservices/thread/e967ab01-3136-4fda-9677-e5ecaaa2f694](http://social.msdn.microsoft.com/Forums/en/os_fileservices/thread/e967ab01-3136-4fda-9677-e5ecaaa2f694) explains why this is. The problem, mainly, is; even with the Security Policy for creating symbolic links is granted to not only Administrators; that it doesn't work if the intended User is itself a member of the Administrator group.

After giving "Everyone" the privilege "Create symbolic link", please reboot (or log off) and log in as a standard user, a user who is NOT a member of group "Administrators". You should be able to create a symbolic link using mklink command in a directory where user has write permissions.

The reason a member of "Administrators" cannot create symbolic link is because "Create symbolic link" privilege is removed from the filtered token since user is a member of "Administrators" group. Section "Access Token Changes" of article at link <http://msdn.microsoft.com/en-us/library/bb530410.aspx>describes in more details on how filtered token is created.

#### **#3 - 2012-04-13 16:34 - Adrian Föder**

In short, a "primitive" user would be able to create Symlinks (with the mentioned secpol.msc setting done), while an Administrator won't (if he's not in Elevated state).

So, setting the Apache service to be run under a deriving user may work; additionally (this is to be checked), it's likely that the default account (which is SYSTEM) **has** sufficient rights to create symlinks.

The subsequent system() / exec() requests then also would be run under SYSTEM user, hence Symlink creation would work.

# **So the prescribed configuration could be...**

- open the local policy editor secpol.msc
- locate *Security Settings > Local Policies > User Rights Management > Create symbolic links*
- *German: Sicherheitseinstellungen > Lokale Richtlinien > Zuweisen von Benutzerrechten > Erstellen symbolischer Verknüpfungen*
- Add the SYSTEM group (**or** whatever the Apache service is run under, per default it's SYSTEM)
- Keep in mind that, if you are logged in as Administrator and want to call FLOW3 via the console, you must run the Command Line Prompt *elevated* (i.e. "Run as Administrator).

# **#4 - 2012-04-30 23:11 - Gerrit Code Review**

Patch set 2 for branch **master** has been pushed to the review server. It is available at <u><http://review.typo3.org/10401></u>

## **#5 - 2012-05-24 14:48 - Karsten Dambekalns**

- *Status changed from Under Review to Closed*
- *Assignee set to Karsten Dambekalns*